## Android

## How to Turn on

## **AUTOMATIC UPDATES**

For assistance, call: 920.338.0479

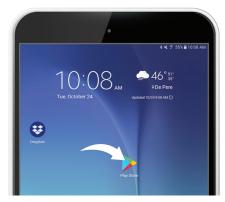

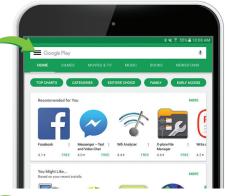

A Locate the **PLAY STORE APP** on your homescreen and give it a tap

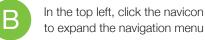

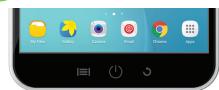

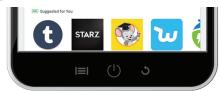

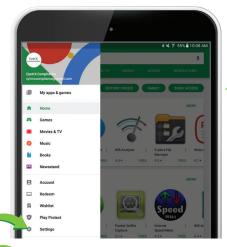

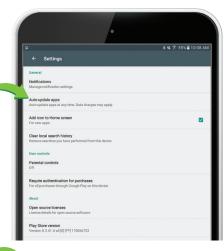

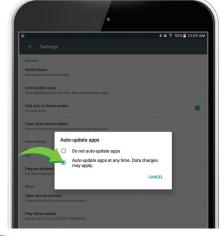

Tap **SETTINGS** in the navigation menu

Tap AUTO-UPDATE APPS

Turn on Auto-update in pop-up menu

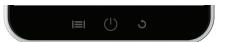

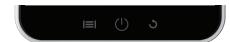

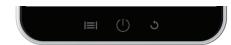

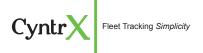